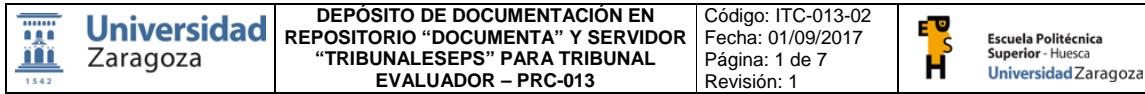

# **DEPÓSITO DE DOCUMENTACIÓN EN REPOSITORIO "DOCUMENTA" Y SERVIDOR "TRIBUNALESEPS" PARA TRIBUNAL EVALUADOR**

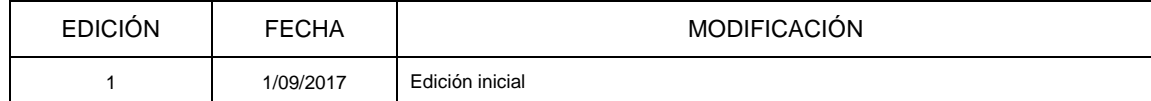

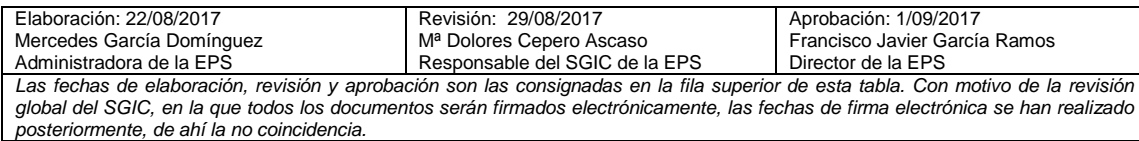

*Firmado electrónicamente y con autenticidad contrastable según el art.27.3c de la Ley 39/2015*

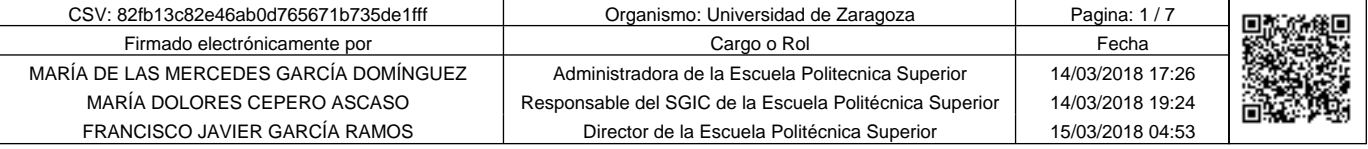

Copia autentica de documento firmado digitalmente. Puede verificar su autenticidad en http://valide.unizar.es/csv/82fb13c82e46ab0d765671b735de1fff

Copia autentica de documento firmado digitalmente. Puede verificar su autenticidad en http://valide.unizar.es/csv/82fb13c82e46ab0d765671b735de1ff

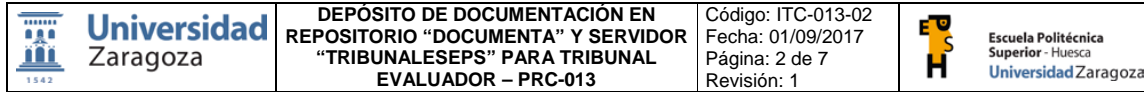

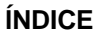

- 1 OBJETO
- 2 CAMPO DE APLICACIÓN
- 3 AGENTES Y RESPONSABLE PRINCIPAL
- 4 DESARROLLO
- 5 FLUJOGRAMA
- 6 DOCUMENTOS DE LA INSTRUCCIÓN
- 7 DOCUMENTOS DE REFERENCIA

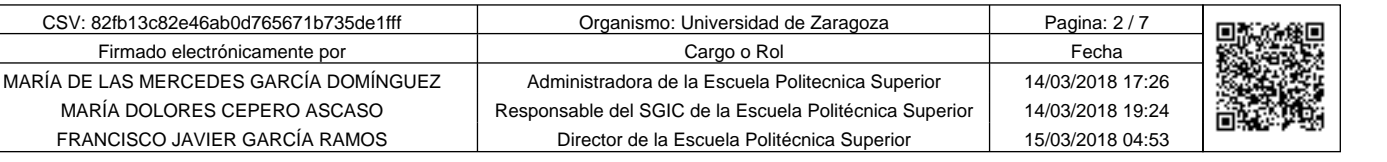

Copia autentica de documento firmado digitalmente. Puede verificar su autenticidad en http://valide.unizar.es/csv/82fb13c82e46ab0d765671b735de1fff

Copia autentica de documento firmado digitalmente. Puede verificar su autenticidad en http://valide.unizar.es/csv/82fb13c82e46ab0d765671b735de1fff

Código: ITC-013-02 Fecha: 01/09/2017 Página: 3 de 7 Revisión: 1

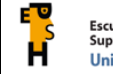

#### **1 OBJETO**

Ä

El objeto de esta instrucción es describir las actividades a realizar por el Negociado Académico para depositar la documentación de los Trabajos de Fin de Estudios (TFE), en los servidores y repositorios disponibles, con el fin de que los miembros de los tribunales puedan consultarla con la antelación suficiente a la fecha de la defensa.

## **2 CAMPO DE APLICACIÓN**

Este procedimiento se aplica en la gestión de la documentación de los TFE que deben ser evaluados por los tribunales designados por las Comisiones de Garantía de la Calidad de las Titulaciones (CGCT).

#### **3 AGENTES Y RESPONSABLE PRINCIPAL**

La responsabilidad principal corresponde a:

• Administradora

Los agentes de este procedimiento son:

- Negociado Académico
- Tribunales de evaluación de los TFE

#### **4 DESARROLLO**

#### **REPOSITORIO "DOCUMENTA"**

Para la gestión de la documentación de los TFE que deben evaluar los tribunales designados por las CGCT, se utilizará el repositorio de la Universidad de Zaragoza denominado DOCUMENTA, al que se podrá acceder desde el siguiente link, tanto dentro como fuera del entorno Unizar: https://documenta.unizar.es/share/page/

Se accederá a la aplicación con el nombre de usuario y la contraseña del correo electrónico.

Una vez dentro de la aplicación deberá seleccionarse el sitio: Escuela Politécnica Superior – Biblioteca de Documentos. Una vez dentro de la Biblioteca, deberá seleccionarse la carpeta con el nombre TRIBUNALES TRABAJOS FIN DE ESTUDIOS

Para que los miembros de los tribunales tengan acceso a este espacio, deberán ser invitados por los administradores del sitio, permiso que tendrán todos los colaboradores del Negociado Académico.

MUY IMPORTANTE: Debe tenerse en cuenta que cuando se añade un usuario, a la carpeta que corresponda, **no se hereden los permisos** de acceso del sitio, ya que ello supondría que la persona añadida podría ver la documentación de todas las carpetas que se gestionan en este repositorio.

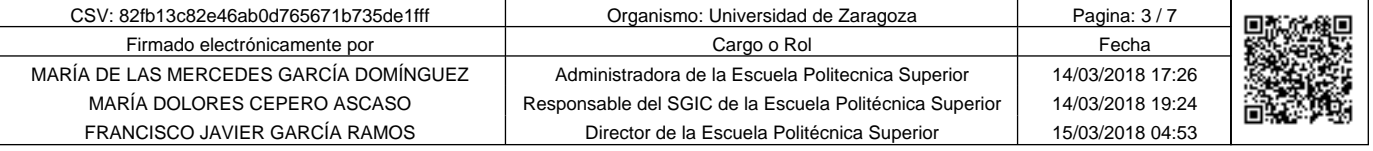

Copia autentica de documento firmado digitalmente. Puede verificar su autenticidad en http://valide.unizar.es/csv/82fb13c82e46ab0d765671b735de1fff

Puede verificar su autenticidad

Copia autentica de documento firmado digitalmente.

en http://valide.unizar.es/csv/82fb13c82e46ab0d765671b735de1fff

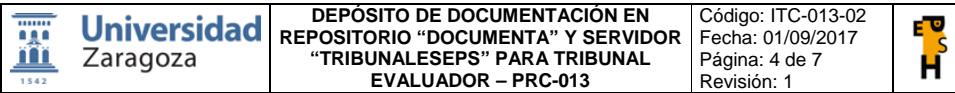

El espacio reservado para cada tribunal será una carpeta con el nombre del estudiante y que llevará la siguiente denominación:

**Escuela Politécnica** Universidad Zaragoza

CCAA/GIAMER/MIA\_ ApellidoprimeroApellidosegundoNombre (del estudiante)

En esta carpeta se irá depositando la siguiente documentación, en formato pdf, y de acuerdo con lo indicado en el PRC-013, ordenada e identificada como se indica a continuación:

- 1. PropuestaTFG\_ApellidoprimeroApellidosegundoNombre.pdf
- 2. ResumenTFG\_ ApellidoprimeroApellidosegundoNombre.pdf
- 3. TFG\_ApellidoprimeroApellidosegundoNombre.pdf (documentación que se obtendrá de la aplicación DEPOSITA)
- 4. InformeDirectores\_ ApellidoprimeroApellidosegundoNombre.pdf

#### **SERVIDOR TRIBUNALES.EPS**

Para la evaluación de los TFE, los tribunales utilizarán la rúbrica online aprobada por las CGCT, publicada en las guías docentes de las asignaturas del TFE de cada titulación.

La cumplimentación de este documento requiere conectar con un servidor dentro del entorno Unizar y, por tanto, sólo se podrá acceder a ella desde un ordenador ubicado en este entorno, situación ordinaria en cualquier acto de defensa.

Para que los tribunales de TFE puedan evaluar los trabajos el día de la defensa utilizando esta herramienta y puedan cumplimentar el documento FRC-013-07, de acuerdo con el desarrollo del procedimiento PRC-013, se depositará el libro Excel que recoge la rúbrica en este servidor.

Para ello, se deberá conectar con el servidor "tribunaleseps", en el que se ha habilitado una carpeta por titulación, otra con las instrucciones y finalmente, una con el histórico, tal y como se detalla a continuación:

- 1\_Grado CCAA
- 2\_Grado IAMR
- 3\_Máster IA
- 98\_Instrucciones
- 99\_Histórico

El acceso a este servidor se realizará siguiendo las siguientes instrucciones: Opción 1: Conectar a Unidad de Red en la siguiente carpeta: \\EPSH-ADMINISTRA\tribunaleseps

Opción 2: A través de "Ejecuta", escribir la siguiente dirección: \\tribunaleseps.unizar.es\

Se accederá, en ambos casos, con el usuario de correo electrónico y como contraseña, el NIP. Se recomienda poner un acceso directo en el escritorio.

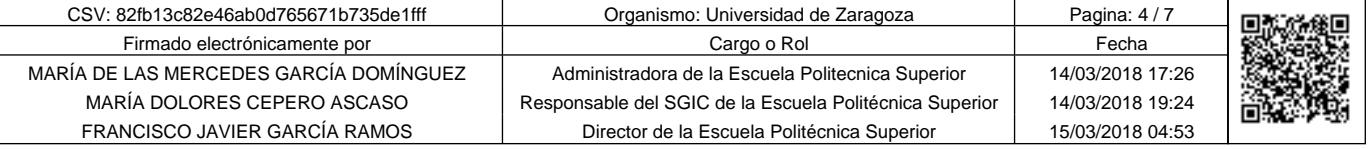

Copia autentica de documento firmado digitalmente. Puede verificar su autenticidad en http://valide.unizar.es/csv/82fb13c82e46ab0d765671b735de1fff

Copia autentica de documento firmado digitalmente.

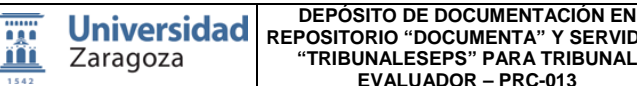

**REPOSITORIO "DOCUMENTA" Y SERVIDOR "TRIBUNALESEPS" PARA TRIBUNAL EVALUADOR – PRC-013**

Código: ITC-013-02 Fecha: 01/09/2017 Página: 5 de 7 Revisión: 1

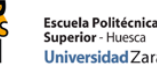

н Universidad Zaragoza

Dentro de las carpetas de cada titulación, se irán depositando mensualmente las carpetas con el nombre del estudiante. Estas carpetas se denominarán de la siguiente manera:

#### 5\_Rúbrica\_ApellidoprimeroApellidosegundoNombre

En la carpeta de cada estudiante se depositará el libro Excel con los datos del estudiante de que se trate y los del tribunal, y con denominación exacta a la carpeta que lo recoge:

## Rúbrica\_ApellidoprimeroApellidosegundoNombre

El acceso a este servidor estará abierto a todo el PDI del centro adecuadamente autenticado. Si un profesor, nombrado tribunal de un TFE no estuviera añadido, se solicitará, mediante parte en *Ayudica*, que se le incluya entre los posibles usuarios de este servidor.

No obstante, sólo podrán acceder a cada carpeta los miembros titulares y suplentes, nombrados por la CGCT, a los que se les dará permiso de acceso a la carpeta concreta desde el Negociado Académico.

En el momento de la defensa del TFE, el tribunal dispondrá de un ordenador, en la sala o aula donde se desarrolle la defensa, desde el que podrá acceder al servidor "tribunaleseps". En estos espacios, periódicamente, se comprobará que las conexiones al servidor funcionan correctamente (conserjería oy si fallara la conexión solicitando la intervención del técnico del SICUZ mediante el correspondiente parte "ayudica")

En los espacios donde no exista un ordenador fijo, se facilitará un ordenador portátil para poder acceder al servidor "tribunaleseps".

Desde el Negociado Académico, y en colaboración con el Área de Conserjería, se comprobarán los accesos a este servidor antes de cada defensa.

La rúbrica consiste en un libro Excel que consta de 3 hojas:

- La primera, ENTRADA DE DATOS, contiene la tabla de evaluación que cada uno de los miembros del tribunal debe cumplimentar introduciendo sus calificaciones, sobre 10 puntos.
- La segunda, VALORACIÓN DEL TRIBUNAL, se cumplimenta automáticamente con los datos introducidos en la hoja 1 de ENTRADA DE DATOS y se corresponde con el documento FRC-013- 07, del procedimiento PRC-013.
- La tercera, RÚBRICA, contiene la descripción de los distintos niveles de adquisición de cada una de las dimensiones a evaluar y debe servir como orientación. Está disponible también en el siguiente enlace: http://www.unizar.es/centros/eps/doc/RUBRICADEEVALUACIONDELTFE.pdf y en la guía docente del TFE de cada una de las titulaciones.

El tribunal, una vez evaluado el TFE, imprimirá y firmará el documento FRC-013-07 (hoja 2 del Libro Rubrica) para entregar junto con el acta definitiva de calificación que se le habrá facilitado en papel el día de la defensa, y guardará los datos introducidos.

Si el tribunal no puede imprimir este documento el día de la defensa, bastará con que lo guarde en el servidor y opte por rellenar el documento en papel que entrega el Negociado Académico al presidente del Tribunal el día de la defensa.

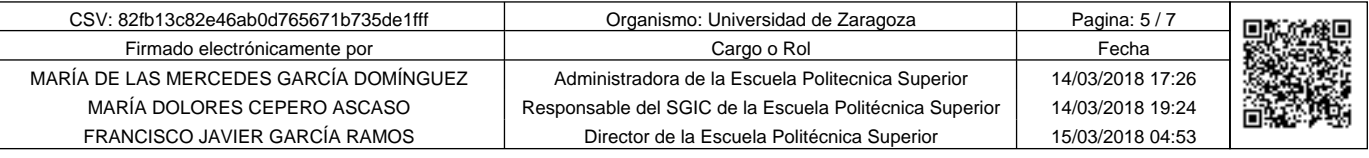

Copia autentica de documento firmado digitalmente. Puede verificar su autenticidad en http://valide.unizar.es/csv/82fb13c82e46ab0d765671b735de1fff

Copia autentica de documento firmado digitalmente.

Puede verificar su autenticidad en http://valide.unizar.es/csv/82fb13c82e46ab0d765671b735de1fff

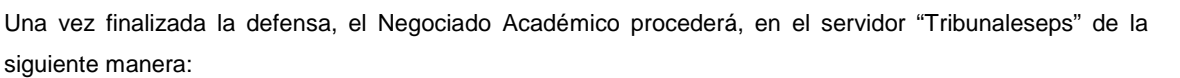

- En la carpeta "Histórico" y dentro de cada titulación, se seleccionará la carpeta denominada "Coordinadores". En esta carpeta se archivará toda la documentación del TFE del estudiante y que se había alojado en el repositorio DOCUMENTA, junto con el libro Excel que ha sido cumplimentado por el tribunal para su evaluación, que se obtendrá a través de este servidor. A esta carpeta solo tendrán acceso los gestores del Negociado Académico y el coordinador correspondiente.
- En la carpeta "Histórico" y dentro de cada titulación, se seleccionará la carpeta denominada "Explotación", a la que solo tendrán acceso el personal del Negociado Académico y los responsables del SGIC del Centro. En esta carpeta se archivará de nuevo el libro Excel que recoge la rúbrica evaluada que se archivará con la siguiente denominación, para garantizar la ordenación automática que realiza el servidor:

## CCAA/IAMR/MIA\_FECHADEFENSA\_ORDINAL

Ejemplo, en el caso de dos TFE defendidos en el mismo día

IAMR\_170705\_01

IAMR\_170705\_02

- Se borrará inmediatamente la carpeta que ha utilizado el tribunal en su ubicación original, para garantizar que, una vez evaluado el estudiante, nadie pueda optar a la misma.
- Los documentos archivados en la carpeta "Histórico" del servidor "tribunaleseps" se utilizarán a efectos de explotación de datos, enfocados a la mejora de la calidad de las titulaciones, con el consiguiente anonimato de los agentes implicados (estudiantes y profesores).

#### **COMUNICACIONES A ENVIAR A MIEMBROS TITULARES Y SUPLENTES DE LOS TRIBUNALES.**

Cuando el Negociado Académico comunique a los profesores su nombramiento como miembros titulares o suplentes del TFE que se trate, y siguiendo las indicaciones del PRC-013 (recordar que también se sacará comunicación en papel a Conserjería para entregar con acuse de recibo), enviará un comunicación email a los profesores implicados con el siguiente texto:

#### *Estimados profesores:*

*Le comunico que la CGC del TÍTULO, en sesión celebrada el pasado día XX de XX de XXXX, le ha propuesto como miembro del Tribunal del TFE que a continuación le indico:*

*ESTUDIANTE:*

*TITULACIÓN:*

*Ruego pase por la Conserjería del Centro para recoger el citado nombramiento y poder continuar con el* 

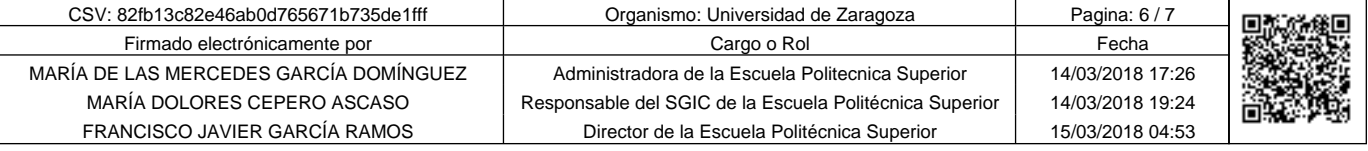

Copia autentica de documento firmado digitalmente. Puede verificar su autenticidad en http://valide.unizar.es/csv/82fb13c82e46ab0d765671b735de1fff

su autenticidad

Puede verificar

Copia autentica de documento firmado digitalmente.

en http://valide.unizar.es/csv/82fb13c82e46ab0d765671b735de1fff

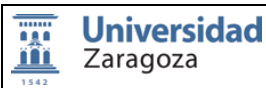

Código: ITC-013-02 Fecha: 01/09/2017 Página: 7 de 7 Revisión: 1

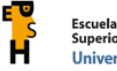

## *procedimiento.*

*Le recuerdo que toda la documentación del trabajo a evaluar la podrá consultar en el repositorio DOCUMENTA, al que podrá acceder desde cualquier ordenador dentro y fuera del entorno Unizar, en la dirección que le indico y siguiendo las pautas siguiente: https://documenta.unizar.es/share/page/*

- *1- Acceder con el usuario y contraseña de correo electrónico*
- *2- Una vez dentro hay que seleccionar a la izquierda el sitio: Escuela Politécnica Superior*
- *3- Seleccionar "biblioteca de documentos" que está en la parte superior derecha*
- *4- Acceder a la carpeta: "TRIBUNALES TRABAJOS FIN DE ESTUDIOS"*
- *5- Dentro de esta carpeta encontrará la documentación del TFE del estudiante que deberá evaluar,*

*El documento del TFE, en formato papel, también lo podrá consultar en la Biblioteca de la EPS hasta el momento de la defensa.*

*Igualmente le recuerdo que para evaluar el trabajo deberá utilizar la RÚBRICA que publica la guía docente de cada titulación a la que el Tribunal podrá acceder a través del servidor de la EPS: "tribunaleseps"*

*Se adjuntan las instrucciones para acceder a este servidor (ADJUNTAR EL DOCUMENTO QUE SE ARCHIVA ENLA CARPETA NUM. 98\_INSTRUCCIONES Y QUE SE DENOMINA PROTOCOLO Acceso Tribunaleseps.pdf). Las recomendaciones para cumplimentar la RÚBRICA, las podrá consultar en el siguiente vínculo: http://eps.unizar.es/acta-tfe*

*Atentamente,*

*EL PRESIDENTE DE LA COMISIÓN QUE CORRESPONDA*

## **5 FLUJOGRAMAS**

No procede

#### **6 DOCUMENTOS DE LA INSTRUCCIÓN**

No hay documentos exclusivos

## **7 DOCUMENTOS DE REFERENCIA**

• PRC-013 Trabajos Fin de Estudios

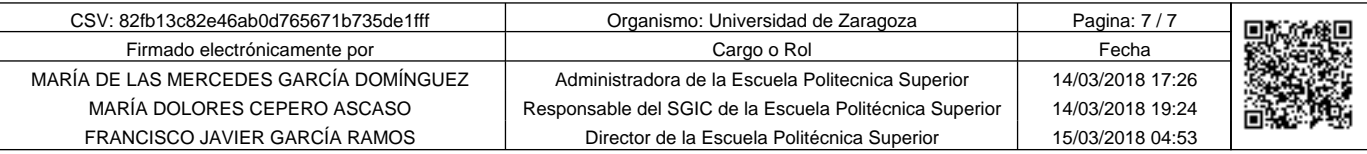

Copia autentica de documento firmado digitalmente. Puede verificar su autenticidad en http://valide.unizar.es/csv/82fb13c82e46ab0d765671b735de1fff